2019 実践者 4 団体統一資料 補足 Vol.1(2019 年 3 月 7 日:QA1 種類)

情報提供先:各団体事務局・指導者・受講生(受講生に対しては研修受講決定時点で配布必要)

Q1.『実践者研修資料(2019 年度版)』等の Word ファイルを開いた際に、下記注意画面が出て、文字入力・ 印刷ができない場合があるが、どう対応すれば良いか?

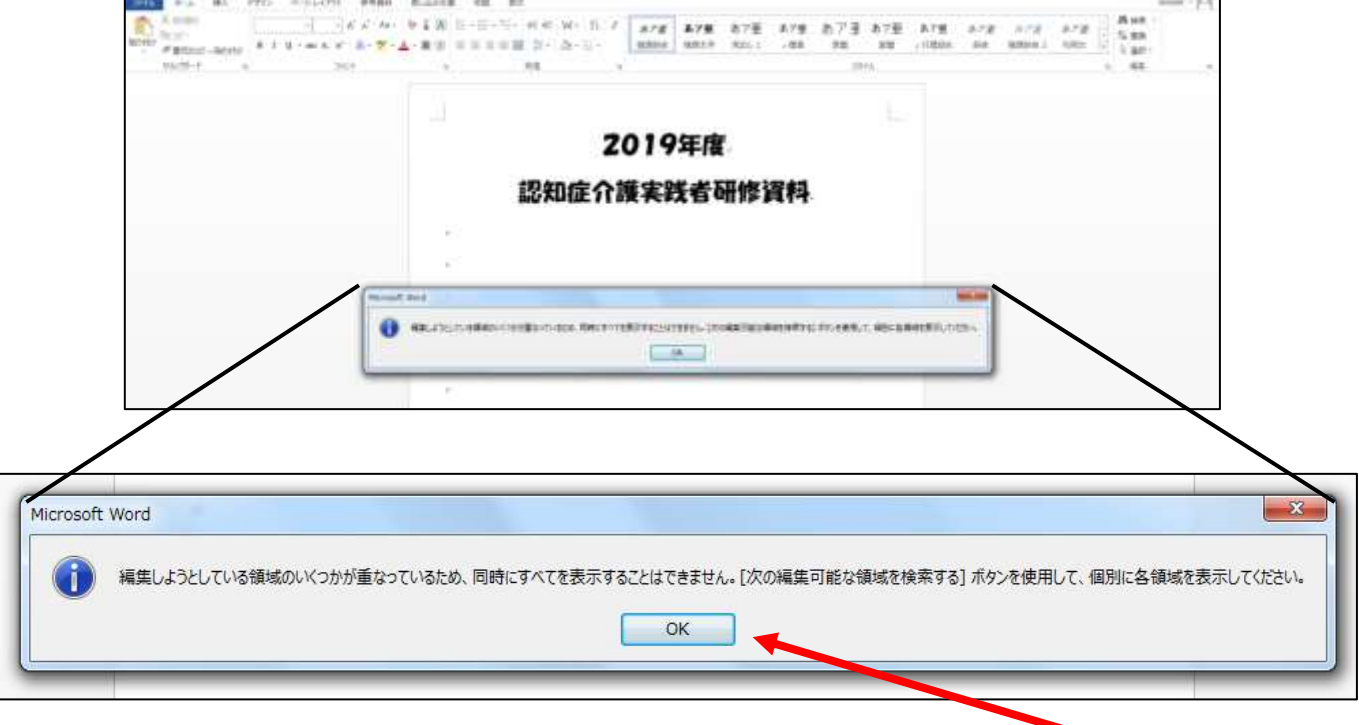

A1.使用しているパソコン(Word のバージョン・設定等)によって発生する場合がある。注意画面は OK を クリックして問題なし。画面上部の『表示』タブをクリックして、『文章の編集』をクリックすれば文字入力・ 印刷・保存が可能になる。

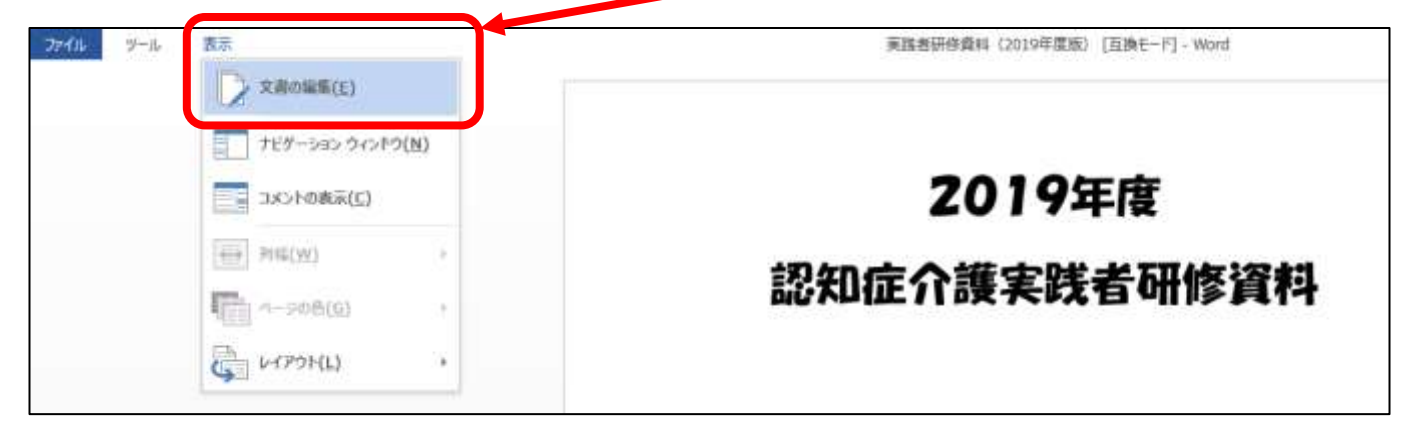

ただし、一度その注意画面が出たパソコンについては、ファイルを開く毎に同じ作業が必要となる場合がある。

以上